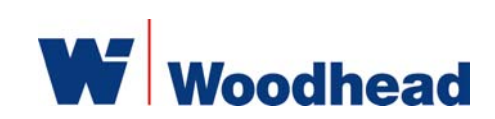

# **SST-PFB3-ISA**

**Hardware Reference Guide** 

Document Edition: 1.0 Document #: 715-0078

#### **Document Edition**: 1.0

**Date**: November 18, 2004

#### **This document applies to the SST-PFB3-ISA interface card.**

Copyright ©2004 Woodhead Software & Electronics, Division of Woodhead Canada Limited

This document and its contents are the proprietary and confidential property of Woodhead Industries Inc. and/or its subsidiaries and may not be used or disclosed to others without the express prior written consent of Woodhead Industries Inc. and/or its subsidiaries.

SST is a trademark of Woodhead Software & Electronics. All other trade names are trademarks or registered trademarks of their respective companies.

At Woodhead, we strive to ensure accuracy in our documentation. However, due to rapidly evolving products, software or hardware changes occasionally may not be reflected in our documents. If you notice any inaccuracies, please contact us (see Appendix E of this document).

**Written and designed at Woodhead Software & Electronics, 50 Northland Road, Waterloo, Ontario, Canada N2V 1N3.** 

Hardcopies are not controlled.

# **Preface**

#### **Preface Sections:**

- Purpose of this Guide
- Conventions

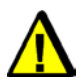

### **Warning**

Only qualified electrical personnel familiar with the construction/ operation of this equipment and the hazards involved should install, adjust, operate, and/or service this equipment. Read and understand this guide in its entirety before proceeding. Failure to observe this precaution could result in severe bodily injury or, in extreme cases, loss of life.

# **Purpose of this Guide**

This guide contains technical and product-related information on the SST-PFB3-ISA interface card and derivatives.

The SST-PFB3-ISA has its own CPU that executes downloadable application firmware modules. The main function of these modules is to enable application-level product behavior. For more details, refer to the firmware reference guide.

# **Conventions**

This guide uses stylistic conventions, special terms, and special notation to help enhance your understanding.

#### **Style**

The following stylistic conventions are used throughout this guide:

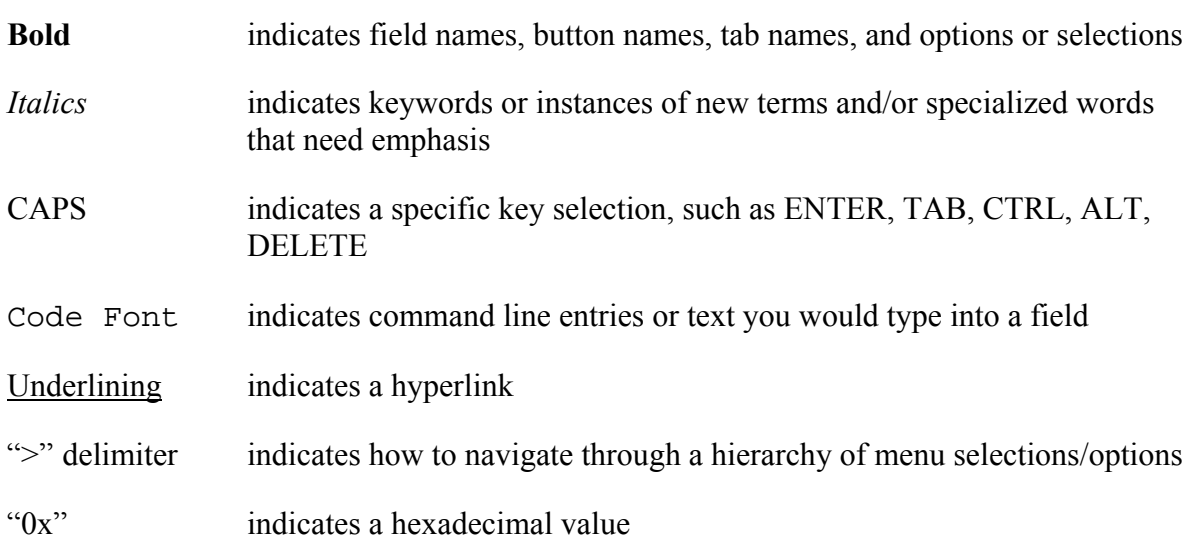

#### **Terminology**

The following special terms are used throughout this guide:

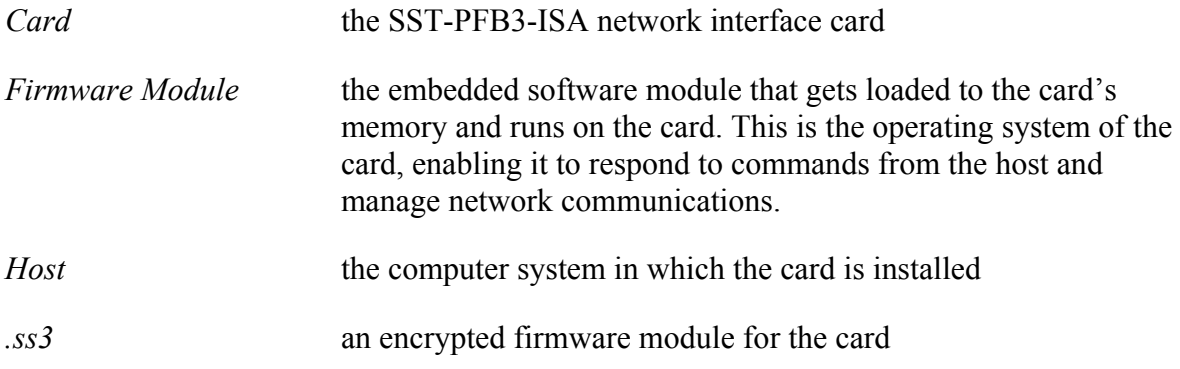

#### **Special Notation**

The following special notations are used throughout this guide:

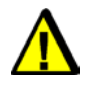

### **Warning**

Warning messages alert the reader to situations where personal injury may result. Warnings are accompanied by the symbol shown, and precede the topic to which they refer.

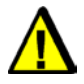

### **Caution**

Caution messages alert the reader to situations where equipment damage may result. Cautions are accompanied by the symbol shown, and precede the topic to which they refer.

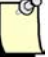

#### **Note**

A note provides additional information, emphasizes a point, or gives a tip for easier operation. Notes are accompanied by the symbol shown, and follow the text to which they refer.

# **Contents**

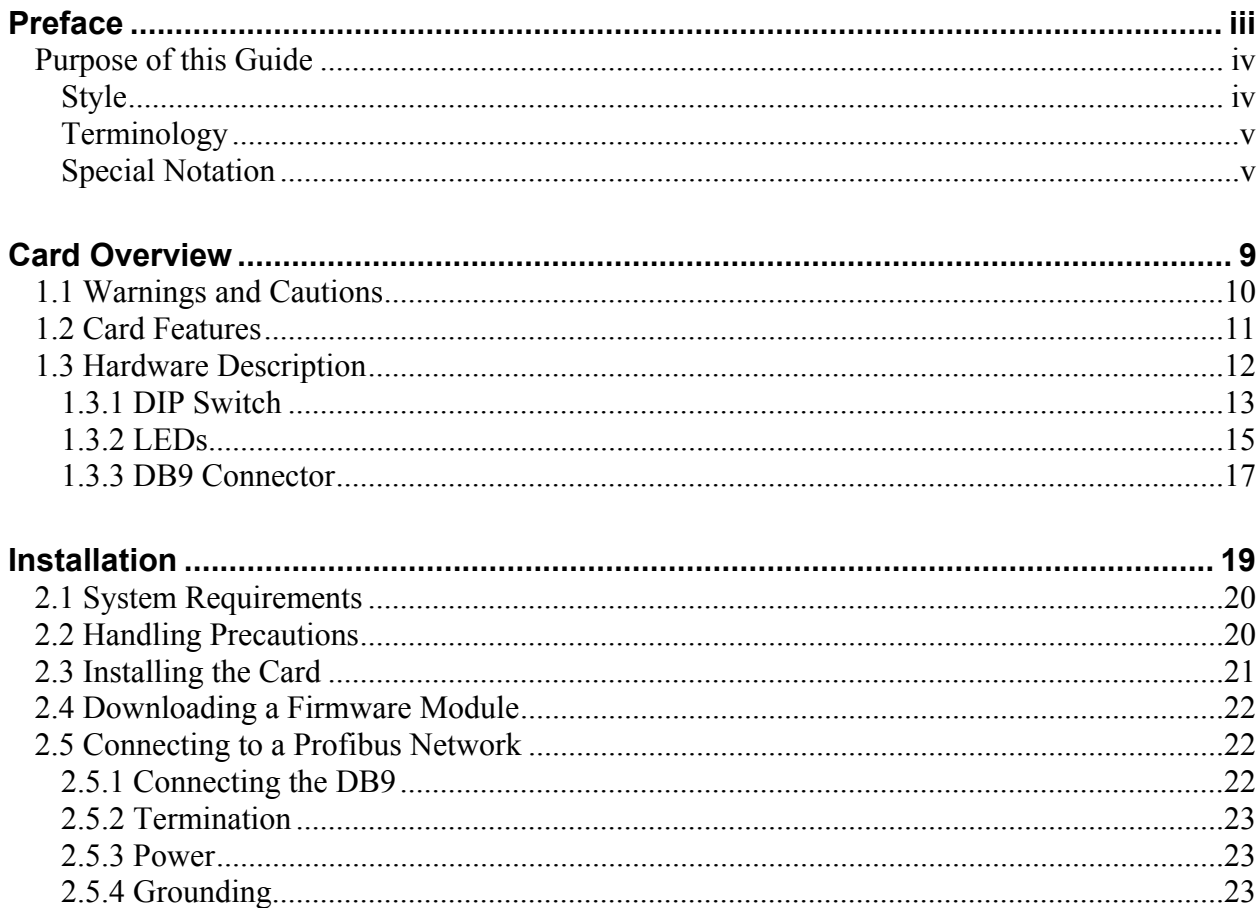

#### SST-PFB3-ISA

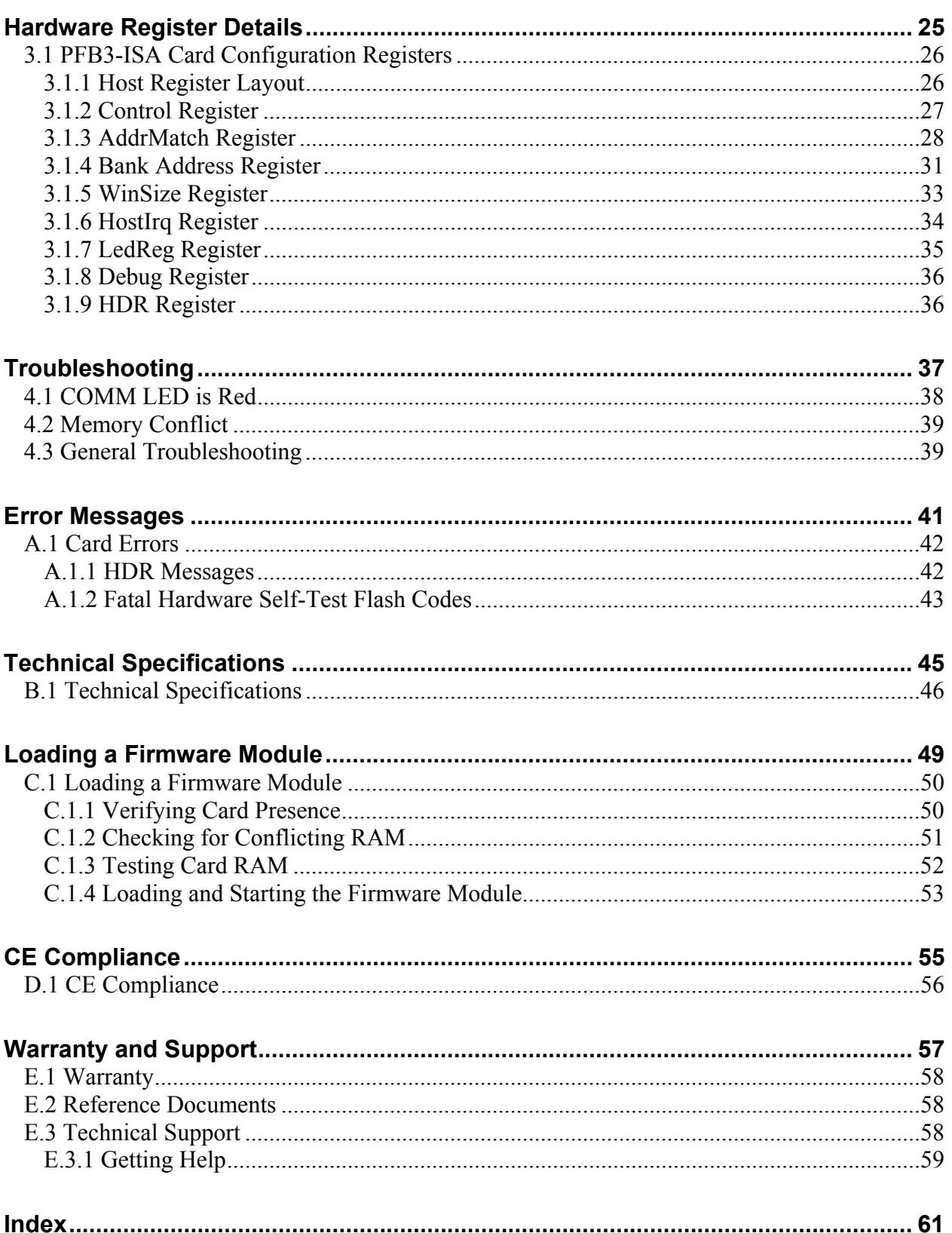

# **1 Card Overview**

# **Chapter Sections:**

- Warnings and Cautions
- Card Features
- Hardware Description

# **1.1 Warnings and Cautions**

The card is an electrical component and must be treated with the following precautions:

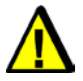

# **Warning**

Only qualified electrical personnel familiar with the construction/ operation of this equipment and the hazards involved should install, adjust, operate, and/or service this equipment. Read and understand this guide in its entirety before proceeding. Failure to observe this precaution could result in severe bodily injury or, in extreme cases, loss of life.

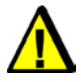

# **Warning**

You must provide an external, hand-wired emergency stop circuit outside the programmable controller circuitry. This circuit must disable the system in case of improper operation. Uncontrolled machine motion may result if this procedure is not followed. Failure to observe this precaution could result in bodily injury.

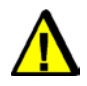

### **Caution**

The card contains static-sensitive components. Careless handling may severely damage the card. Do not touch any of the connectors or pins on the card. When not in use, the card should be stored in an anti-static bag. Failure to observe this precaution could result in damage to or destruction of the equipment.

# **1.2 Card Features**

The SST-PBF3-ISA is the next-generation Profibus ISA card. It can:

- Function as a DP Master
- Function as a DP Slave
- Function as a DPV1 Class1 & Class2 Master
- Send and receive FDL (layer 2) messages
- Support simultaneous operation in all of the above modes
- Support the standard Profibus baud rates of 9.6K, 19.2K, 31.25K, 45.45K, 93.75K, 187.5K, 500K, 1.5M, 3M and 12M

# <span id="page-11-0"></span>**1.3 Hardware Description**

The main features of the card are described in more detail in the following sections.

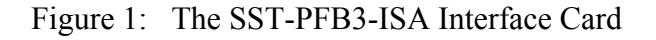

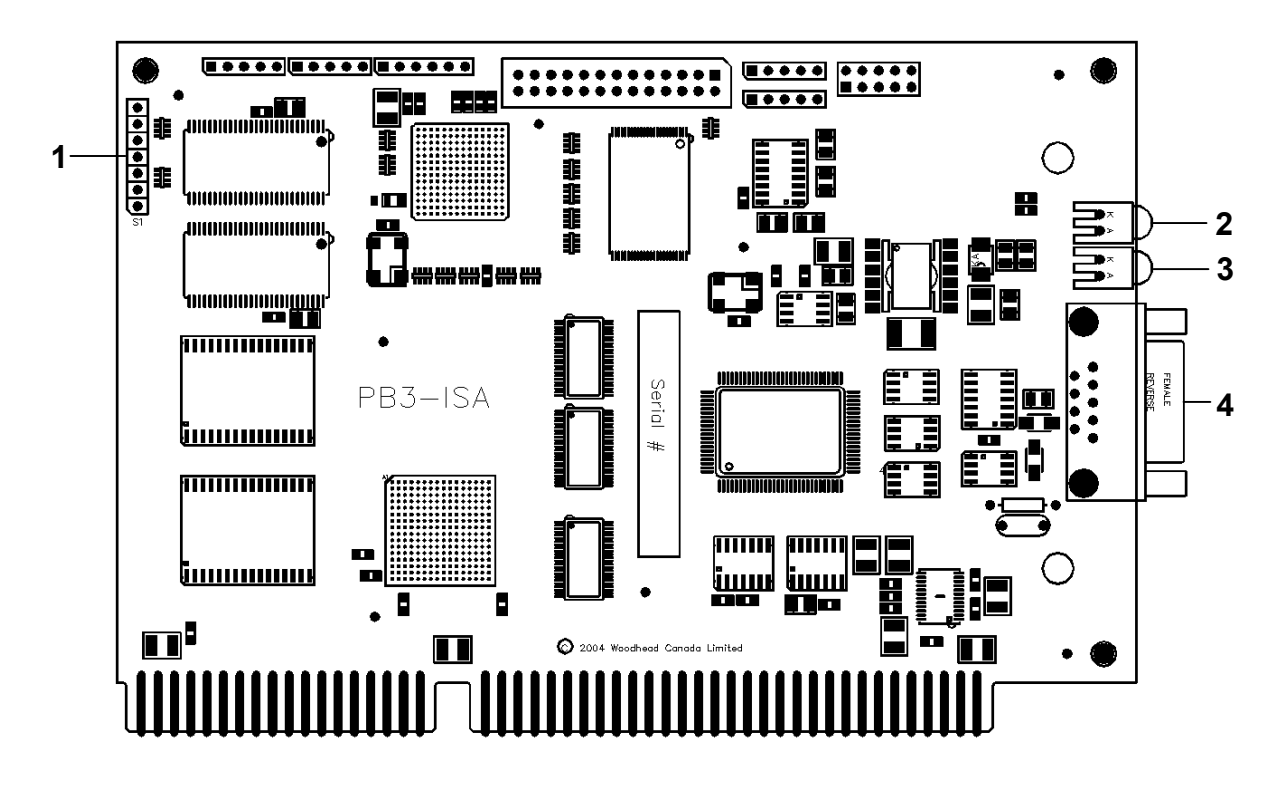

Table 1: Card Components

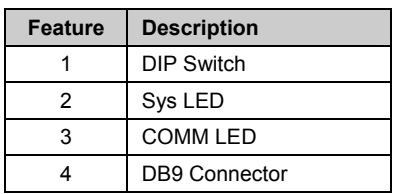

#### <span id="page-12-0"></span>**1.3.1 DIP Switch**

The 6-position DIP switch is used to set the base I/O address for configuring the card.

Figure 2: DIP Switch

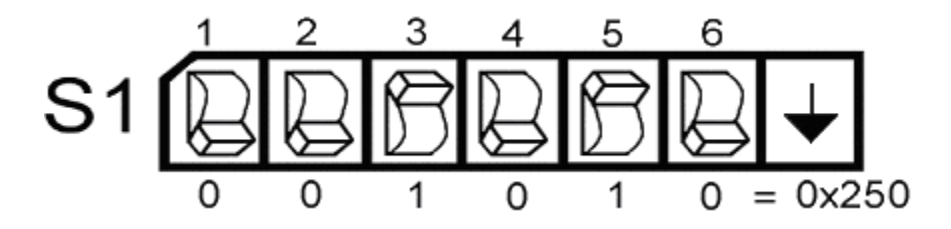

 $\sqrt{2}$ 

#### **Note**

Keep in mind that the card uses 8 I/O addresses. Selecting I/O address 250 actually uses I/O addresses 250 through 257.

#### Table 2: DIP Switch Settings

A "1" in the following table indicates that a switch is *on* (or UP), and a "0" indicates that a switch is *off* (or DOWN). The arrow on the switch (refer to Figure 2: DIP Switch) indicates the direction in which a switch that's *off* points.

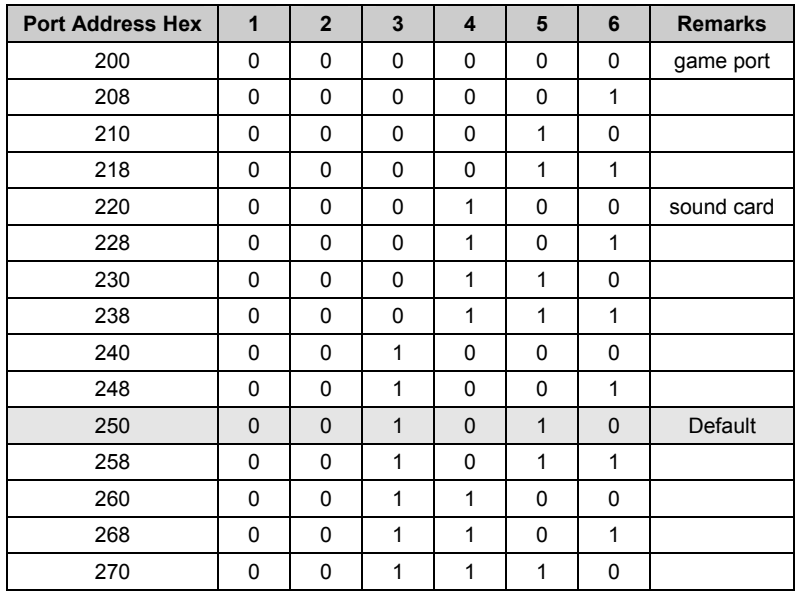

Card Overview 13

#### Hardware Reference Guide SST-PFB3-ISA

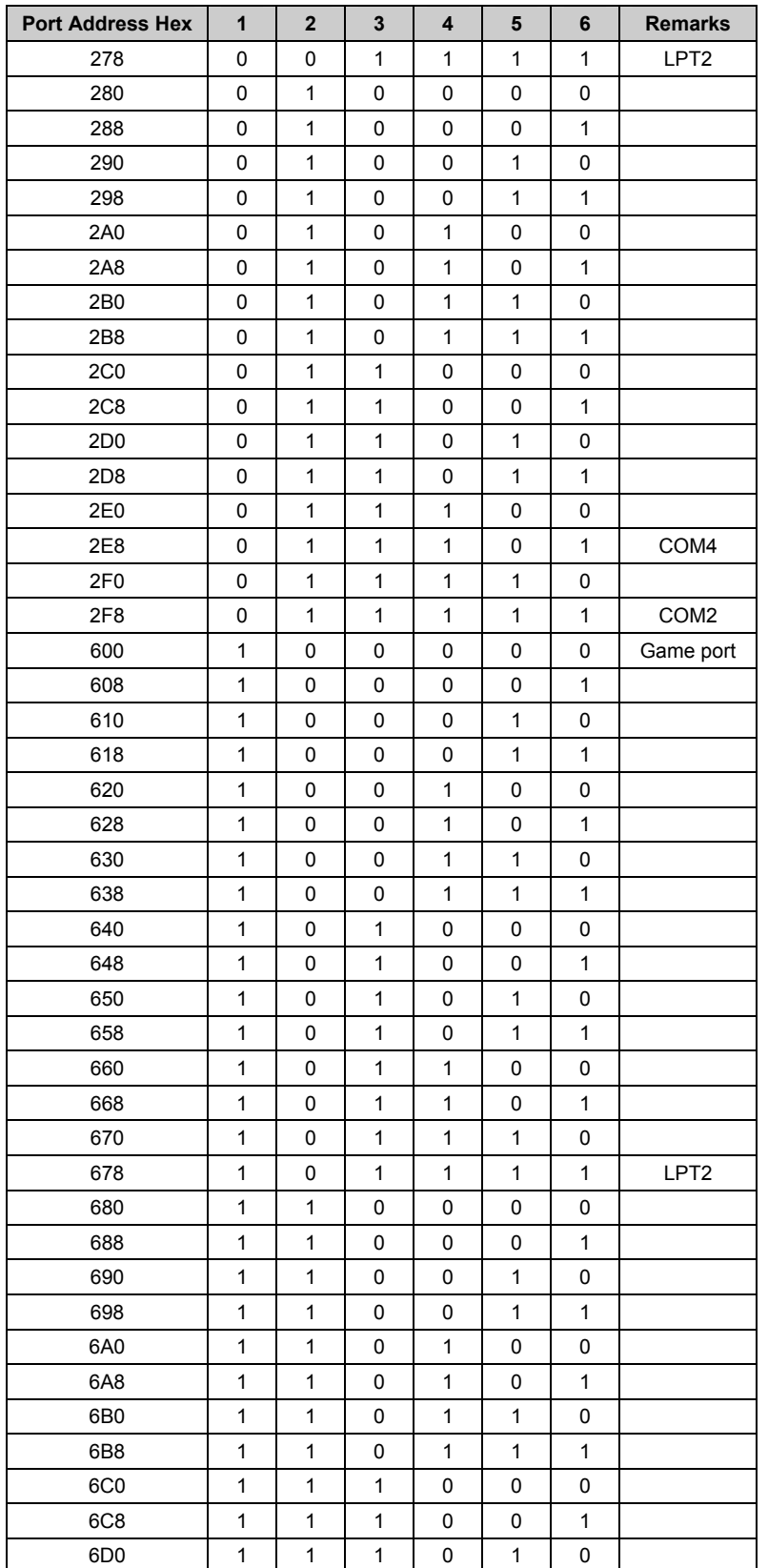

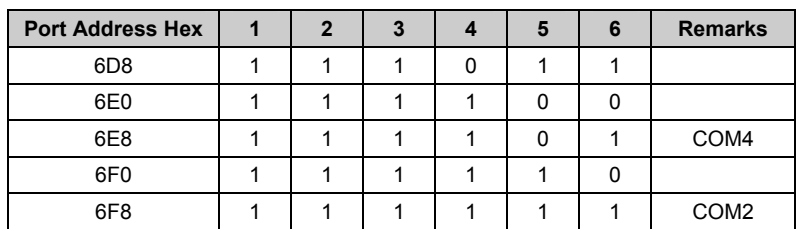

#### **1.3.2 LEDs**

The LEDs are illustrated in the following diagram and described below.

Figure 3: Card Mounting Bracket (Front View)

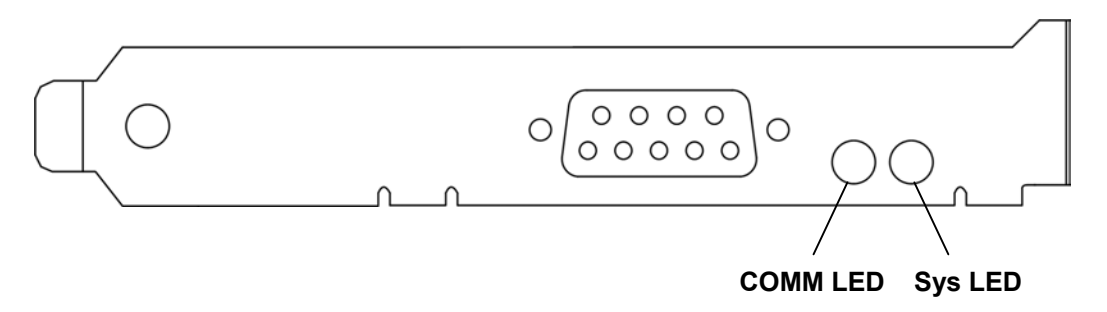

#### **1.3.2.1 Comm LED**

The COMM LED indicates the card's communications status.

#### Table 3: COMM LED Behavior

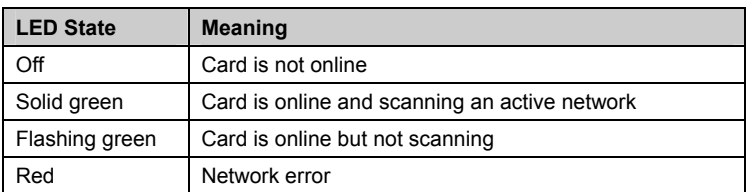

#### **1.3.2.2 Sys LED**

The Sys LED indicates the card's system status.

Table 4: Sys LED Behavior

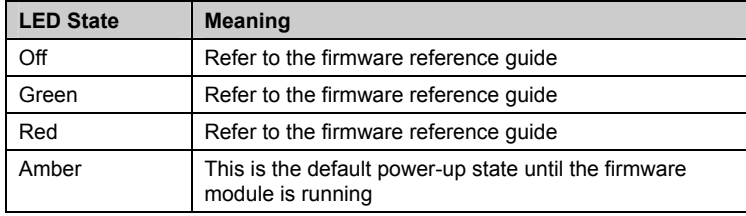

For a list of errors that can occur during power-up, refer to Section A.1.2, [Fatal Hardware Self-Test Flash Codes](#page-42-0). For runtime Sys LED behavior, refer to the firmware reference guide.

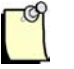

#### **Note**

For information on troubleshooting using LEDs, refer to Section 4.1, [COMM LED is Red](#page-37-0).

#### **1.3.3 DB9 Connector**

The card contains a standard Profibus DB9 female connector. Pin numbers are identified in the figure below.

Figure 4: The Profibus DB9 Female Connector

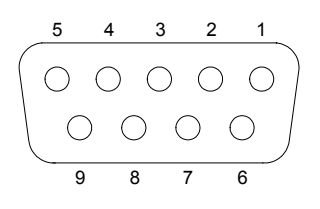

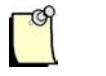

#### **Note**

The recommended male connector is the Brad Harrison PA9D01-42 Diagnostic D-Sub Connector.

#### **Selecting Cable**

The recommended cable is Belden 3079A. Examples include:

- Brad Harrison 85-0001 PVR 2 conductor with shield, UL-listed Profibus cable
- Bosch Comnet DP #913 548 Flexible Profibus Cable
- Bosch Comnet DP #917 201 Trailing Profibus Cable
- Bosch Comnet DP #917 202 Massive Profibus Cable

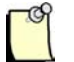

#### **Note**

For instructions on connecting to a Profibus network, refer to Section 2.5, [Connecting to a Profibus Network.](#page-21-0)

#### **Using the Proper Line Type**

Use this table to determine which line type best suits your system requirements.

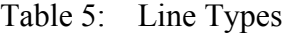

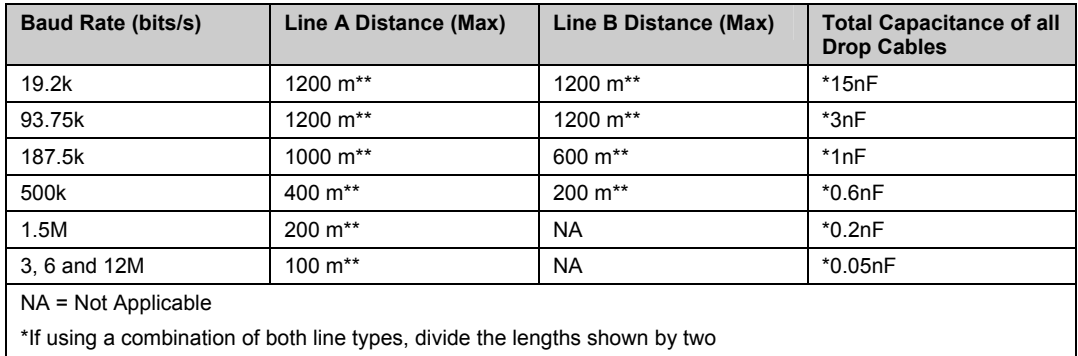

\*\*This is the sum of all bus segment and drop cable lengths

# **2 Installation**

#### **Chapter Sections:**

- System Requirements
- Handling Precautions
- Installing the Card
- Downloading a Firmware Module
- Connecting to a Profibus Network

# <span id="page-19-0"></span>**2.1 System Requirements**

To install and operate the card, the following system requirements must be met:

- Minimum 8K window in host memory map (maximum is 256K and default is 16K)
- An available ISA slot
- If interrupts are required, you will need a physical interrupt

# **2.2 Handling Precautions**

The card contains components that are sensitive to electrostatic discharge (ESD). Do not touch the card without following these precautions:

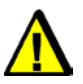

# **Caution**

- Always follow correct ESD procedures before handling the card. We strongly recommend the use of a grounding wrist strap.
- Never touch any of the card's connectors or pins. Handle the card by its edges or bracket.
- When the card is not in your computer, always store it in its protective ESD bag.

# **2.3 Installing the Card**

This section describes the steps necessary to configure and install the card in your computer.

To install the card:

- 1. Ensure that all power to your computer is off.
- 2. Adequately ground yourself, as explained in Section 2.2, *[Handling Precautions](#page-19-0)*.
- 3. Unplug the power cord, modem (if applicable), and any network cables.
- 4. Remove the computer cover. Consult your computer user's guide for information on installing add-in boards.
- 5. Set the DIP switch to the selected address (refer to Section 1.3.1, [DIP Switch](#page-12-0), for details).
- 6. Locate a compatible ISA slot in your system.
- 7. Take the card out of its shipping container and anti-static bag, being careful not to touch any of the connectors or pins.
- 8. Slide the card into the slot and screw it down.
- 9. Re-connect any items unplugged in Step 3.
- 10. Replace the computer cover and power up your computer.

### <span id="page-21-0"></span>**2.4 Downloading a Firmware Module**

For instructions on downloading a firmware module to the card, refer to Section C.1, [Loading a Firmware Module.](#page-49-0)

# **2.5 Connecting to a Profibus Network**

This section provides connection, termination, power and grounding details.

#### **2.5.1 Connecting the DB9**

The following table describes how to connect the Profibus DB9.

| <b>DB9 Pin Description</b> | DB9 Pin # | <b>DB9 Termination with Card</b>                            |
|----------------------------|-----------|-------------------------------------------------------------|
| Chassis ground             | 1         |                                                             |
| Reserved                   | 2         |                                                             |
| Data +                     | 3         | Connect this pin to Pin 8 (data -)<br>with 220 ohm resistor |
| Tx enable                  | 4         |                                                             |
| Isolated ground            | 5         | Connect this pin to Pin 8 (data -)<br>with 390 ohm resistor |
| Voltage plus               | 6         | Connect this pin to Pin 3 (data +)<br>with 390 ohm resistor |
| Reserved                   | 7         |                                                             |
| Data -                     | 8         |                                                             |
| Reserved                   | 9         |                                                             |

Table 6: DB9 Instructions

#### **2.5.2 Termination**

Always refer to the Profibus documentation for proper network termination and wiring directions.

#### **2.5.3 Power**

Profibus 5 VDC power is supplied by the card.

#### **2.5.4 Grounding**

Refer to the Profibus network documentation for grounding directions.

# **3**

# <span id="page-24-0"></span>**Hardware Register Details**

### **Chapter Sections:**

• PFB3-ISA Card Configuration Registers

# **3.1 PFB3-ISA Card Configuration Registers**

This chapter provides technical hardware information. The following information is intended for programmers familiar with hardware-level PC programming.

#### **3.1.1 Host Register Layout**

The registers are located in I/O space. The base I/O address is set via the [DIP switch](#page-12-0).

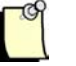

#### **Note**

Upon card power up, or after a physical reset from the system, it typically takes 1 second for the card to initialize (though it is recommended that applications wait up to 2 seconds). Initialization can be confirmed by monitoring the LEDs or by reading the FamilyID register, as described in Section C.1.1, [Verifying Card Presence.](#page-49-0)

#### Table 7: Host Register Layout

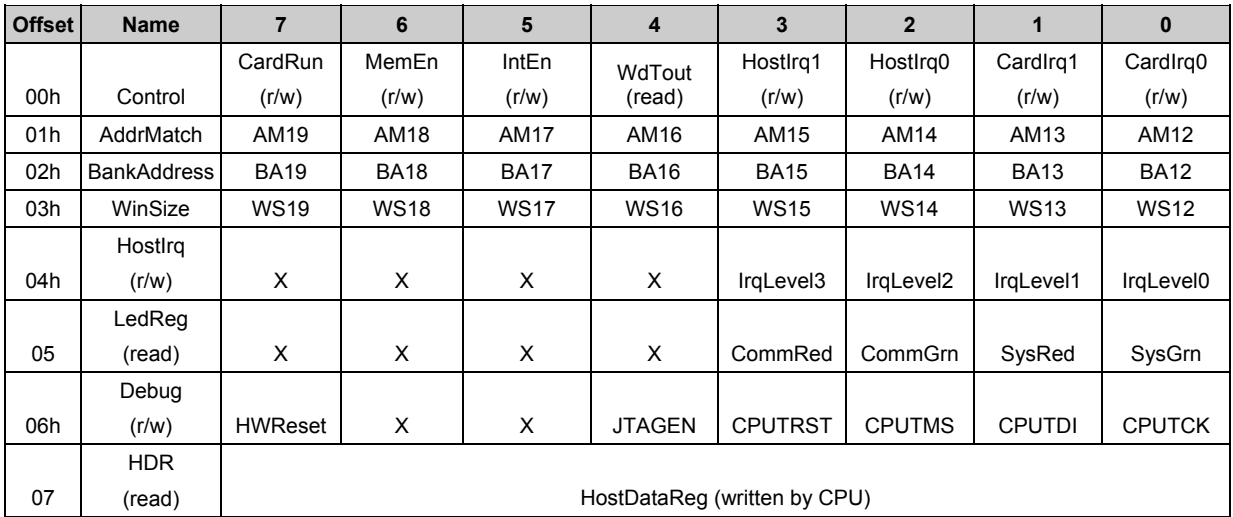

The following "offsets" are from the base address.

#### <span id="page-26-0"></span>**3.1.2 Control Register**

This register is a group of control and status bits.

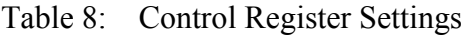

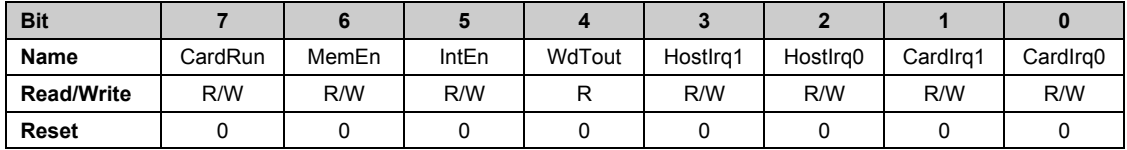

The card has four interrupt flags, two for use in each direction. Setting CardIrq1 or CardIrq0 generates an interrupt to the card with the relevant flag set. When HostIrq1 OR HostIrq0 is '1' and IntEn is '1', the card drives the IRQ pin (as set by IrqLevel) high.

One flag could be used for a command interface, and another for changing I/O data. The firmware module dictates how these flags are used. If the module uses only one flag, it will be Flag 0.

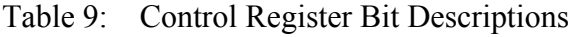

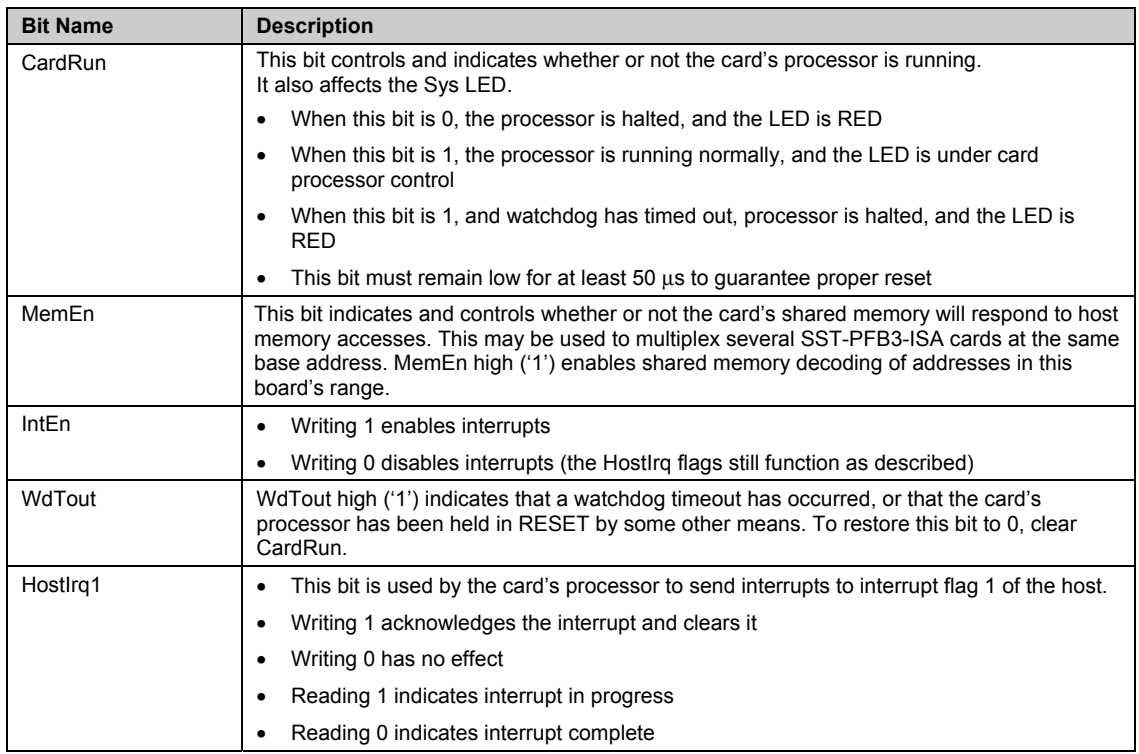

<span id="page-27-0"></span>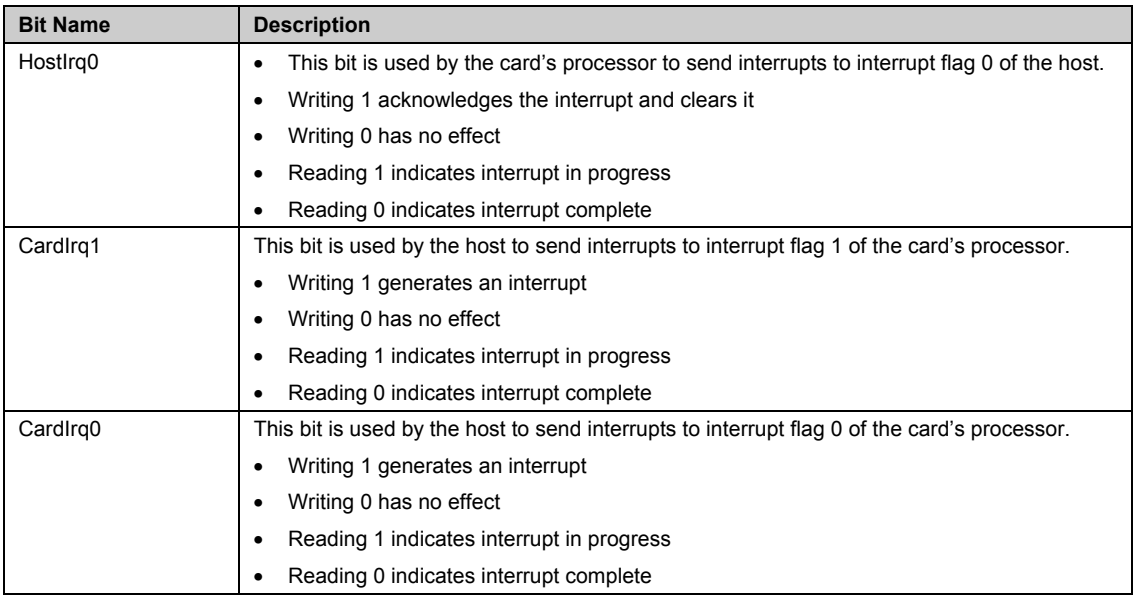

### **3.1.3 AddrMatch Register**

This register controls the card's base memory address in host memory space.

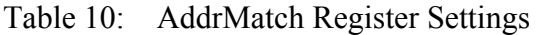

| <b>Bit</b>        |      | о    |             |      |      |      |      |             |
|-------------------|------|------|-------------|------|------|------|------|-------------|
| Name              | AM19 | AM18 | <b>AM17</b> | AM16 | AM15 | AM14 | AM13 | <b>AM12</b> |
| <b>Read/Write</b> | R    | R/W  | R/W         | R/W  | R/W  | R/W  | R/W  |             |
| <b>Reset</b>      |      |      |             |      |      |      |      |             |

Table 11: AddrMatch Register Values

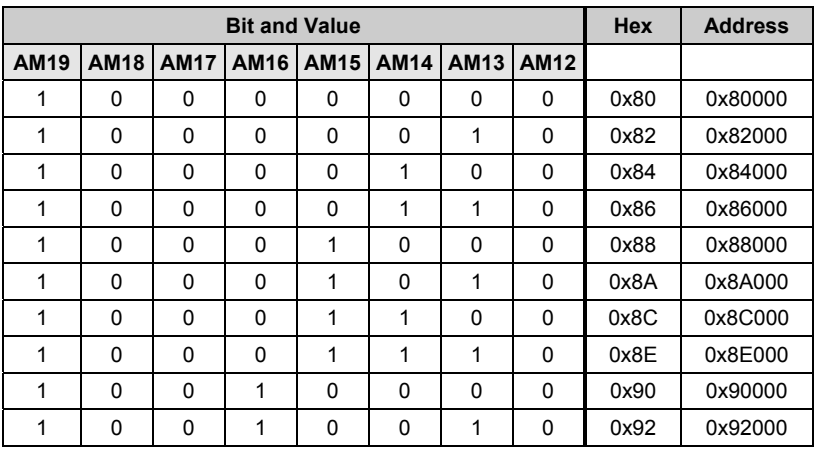

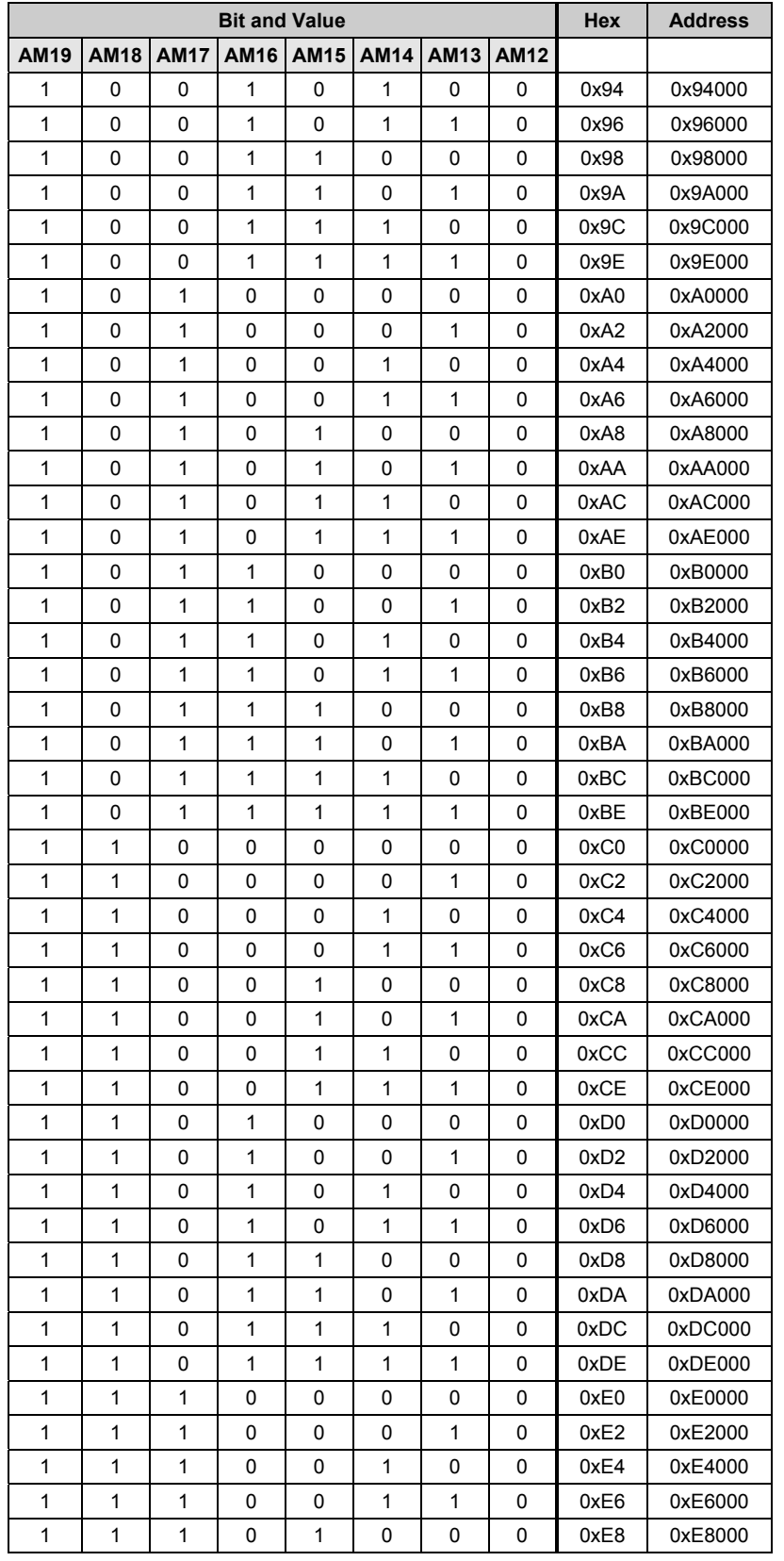

Hardware Register Details 29

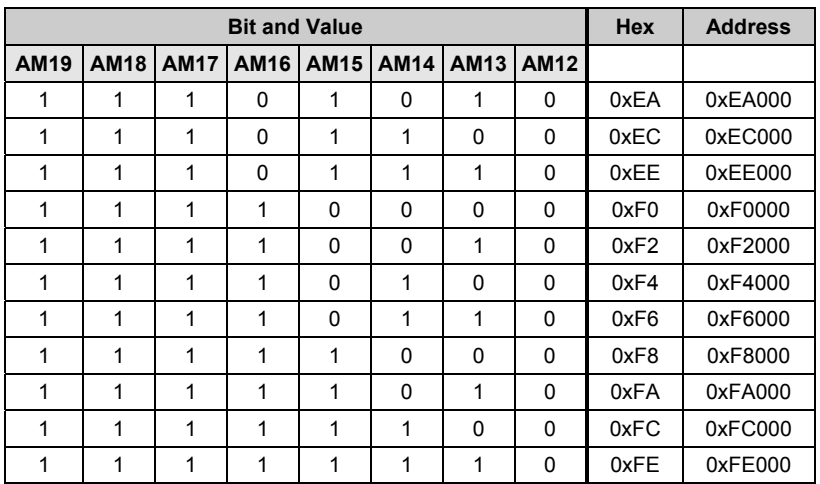

#### Table 12: AddrMatch Register Bit Descriptions

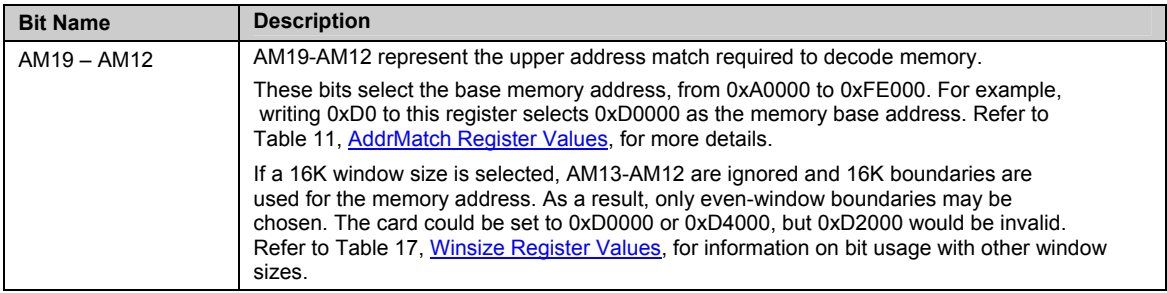

#### <span id="page-30-0"></span>**3.1.4 Bank Address Register**

This register is used to switch banks of shared memory into host memory space.

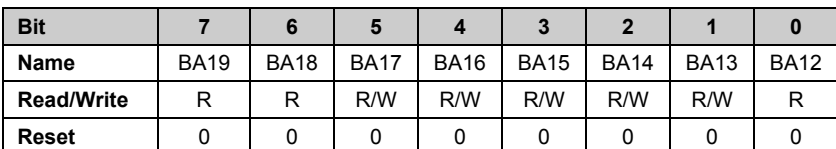

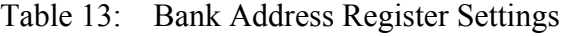

Table 14: Bank Address Register Values

In this table, the default window size is highlighted, and a value of "x" indicates "don't care".

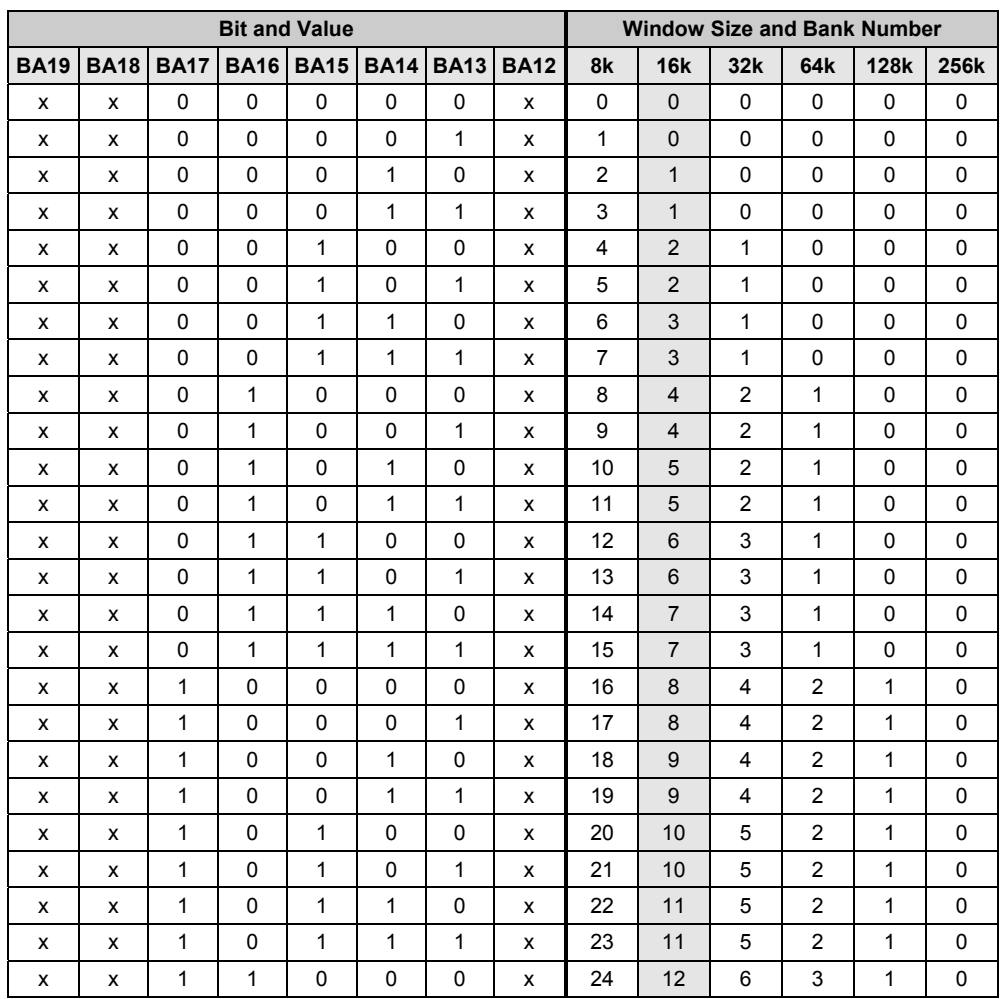

Hardware Register Details 31

#### Hardware Reference Guide **SST-PFB3-ISA**

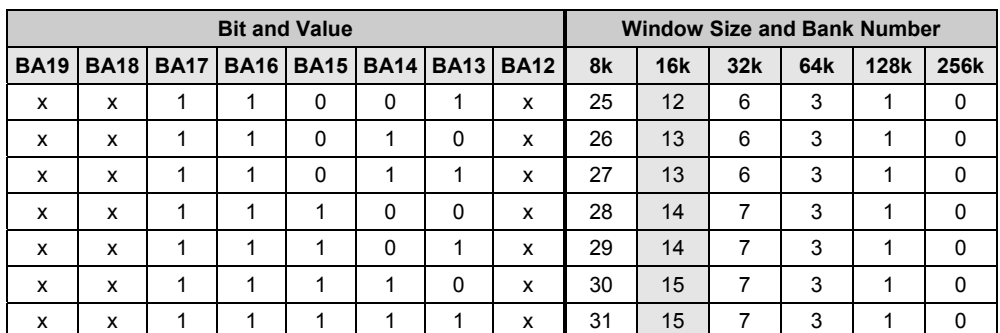

 $* x = don't care$ 

#### Table 15: Bank Address Register Bit Descriptions

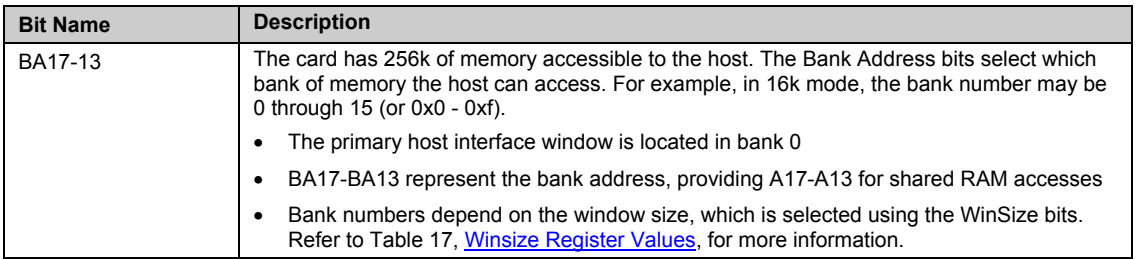

To access any memory address in a flat address model, in any window size, set the Bank Address bits to correspond to address bits 19-12. In C, you would write:

```
outport( BankSelect, addr>>12); 
offset= addr & ((inport( WinSize ) <<12 ) | 0x3FFF);
```
#### <span id="page-32-0"></span>**3.1.5 WinSize Register**

This register controls the window size by masking off the AM19-AM12 and BA19-12 bits in the AddrMatch and Bank Address registers. Table 17, Winsize Register Values, maps the WS bit values required for each valid window size.

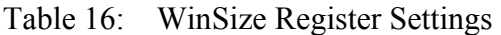

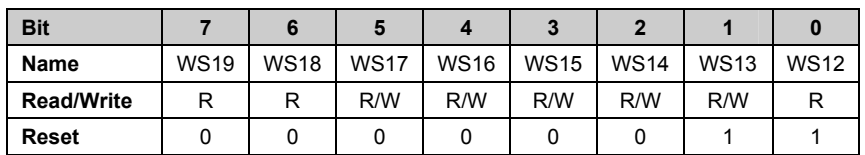

#### Table 17: WinSize Register Values

In this table, the default window values are highlighted.

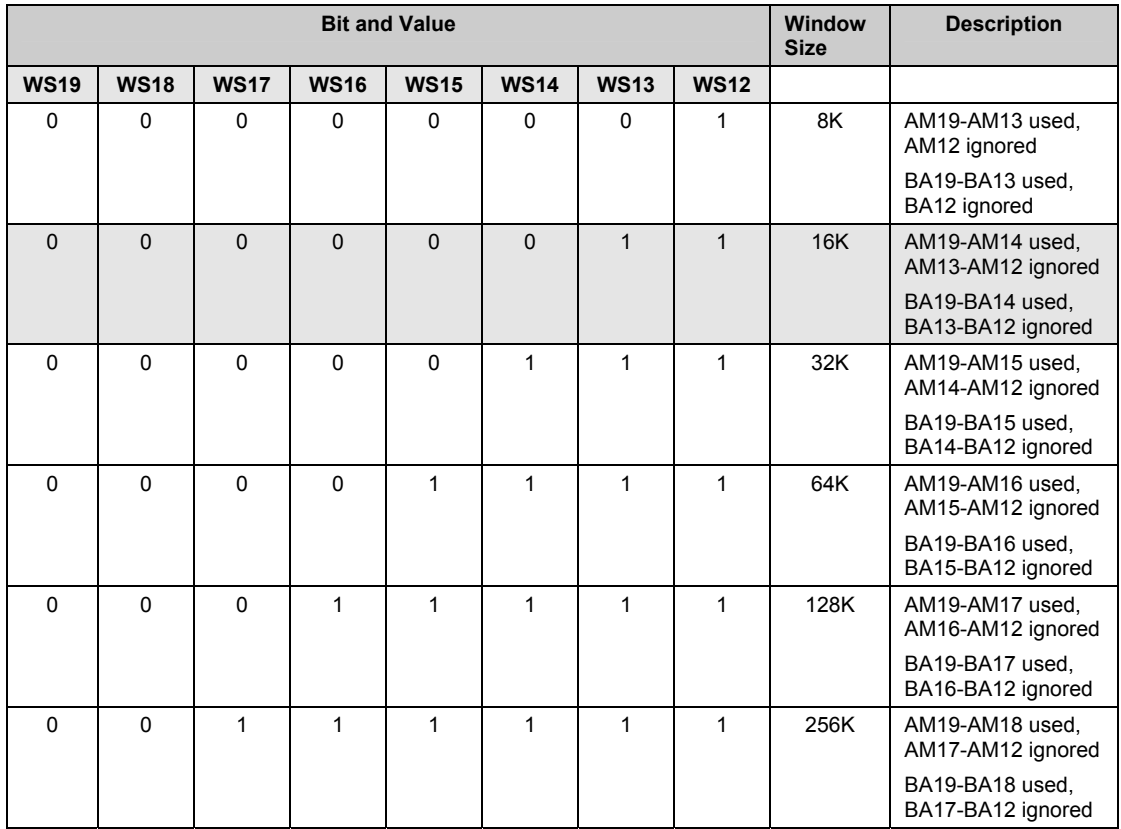

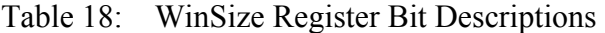

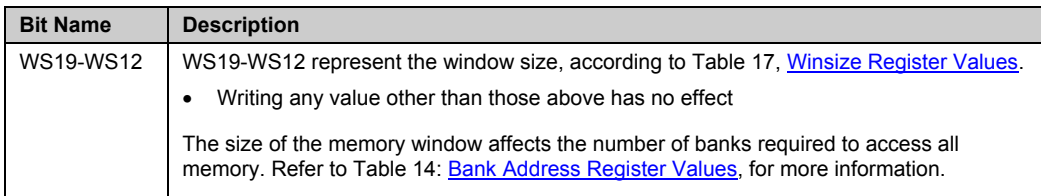

# **3.1.6 HostIrq Register**

This register controls how interrupts from the card are generated.

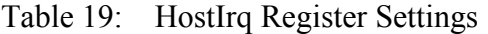

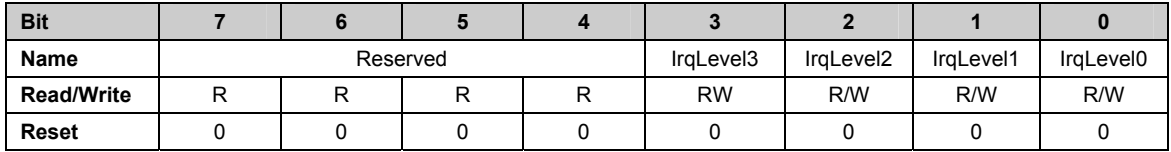

Table 20: HostIrq Register Bit Descriptions

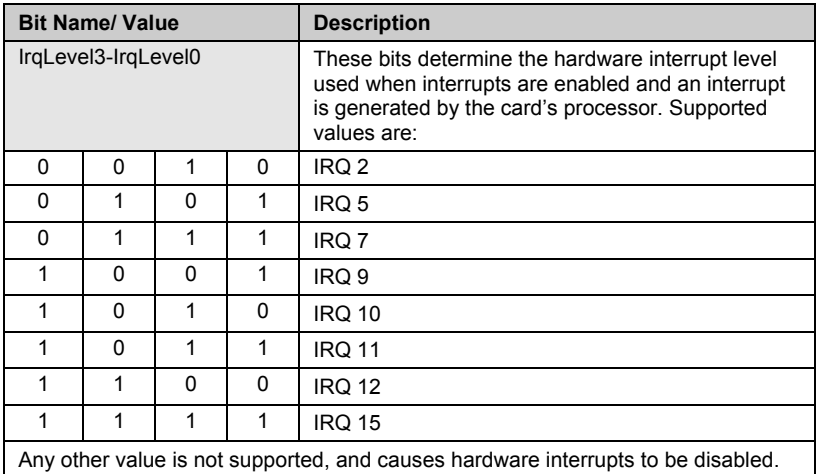

# **3.1.7 LedReg Register**

This register reflects the state of the LEDs, allowing host software to monitor the LEDs and display them on-screen.

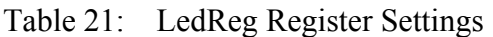

|                   |          |  | <b>COMM</b> |         | Sys    |        |  |
|-------------------|----------|--|-------------|---------|--------|--------|--|
| <b>Bit</b>        |          |  |             |         |        |        |  |
| Name              | Reserved |  | CommRed     | CommGrn | SysRed | SysGrn |  |
| <b>Read/Write</b> |          |  |             |         |        |        |  |
| <b>Reset</b>      |          |  |             |         |        |        |  |

Table 22: LedReg Register Values

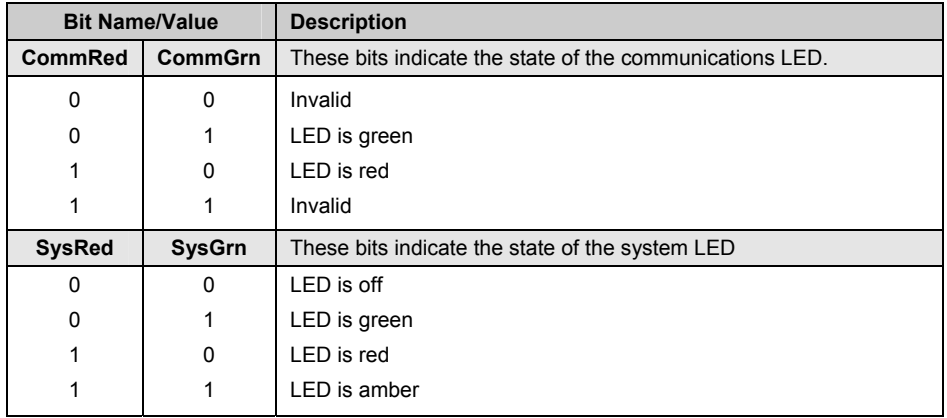

#### **3.1.8 Debug Register**

This register is reserved and must not be accessed by host applications.

#### **3.1.9 HDR Register**

The HDR register shall be used to pass 1 byte of data from the card to the host. The use of this register is determined by the firmware module/boot code. Refer to the firmware reference guide for details.

# **4 Troubleshooting**

#### **Chapter Sections:**

- COMM LED is Red
- Memory Conflict
- General Troubleshooting

For a list of hardware-related errors that can be generated by the card, refer to Section A.1, [Card Errors.](#page-41-0)

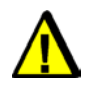

# **Warning**

Only qualified electrical personnel familiar with the construction and operation of this equipment and the hazards involved should install, adjust, operate, or service this equipment. Failure to observe this precaution could result in severe bodily injury or loss of life.

# <span id="page-37-0"></span>**4.1 COMM LED is Red**

This section describes strategies for troubleshooting a red COMM LED.

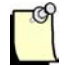

#### **Note**

For information on LED flash codes, refer to Section A.1.2, [Fatal Hardware Self-Test Flash Codes.](#page-42-0)

If the COMM LED is red, the card is not running or there has been a firmware run-time error. Check the WdTout bit (refer to Table 9, [Control Register Bit Descriptions\)](#page-26-0) to determine whether or not there has been a watchdog timeout, and consult the firmware reference guide. If you continue to experience difficulties, refer to Section 4.3, [General Troubleshooting.](#page-38-0)

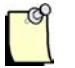

#### **Note**

The firmware module must be reloaded to restart the card.

# <span id="page-38-0"></span>**4.2 Memory Conflict**

Examine the operating system's resource allocations. If the OS does not manage resources, review the requirements of other hardware installed in the machine to select a non-conflicting memory window.

If this does not solve the problem, make sure there is no shadow RAM at the same memory location as the card. You can do this in various ways, depending on the computer type, BIOS and other factors. If the computer has a plug and play BIOS, you may need to check the plug and play section.

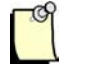

#### **Note**

If you see a message stating, "Disable shadow ram...disable", this means that the disable of the shadow RAM is disabled. Some computers refer to this as *Video RAM*, and others do not allow you to access shadow RAM at all.

If the computer is plug and play, make sure there is an ISA window at the card's physical location. This window is often called an *ISA shared memory size* or *ISA shared memory base*, but there may be other variations.

If you continue to experience difficulties, refer to Section 4.3, General Troubleshooting.

# **4.3 General Troubleshooting**

If you experience problems with the card:

- 1. Check the website at<http://www.woodhead.com/> for technical notes.
- 2. Check the FAQs on the website.
- 3. Refer to Section E.3, [Technical Support.](#page-57-0)

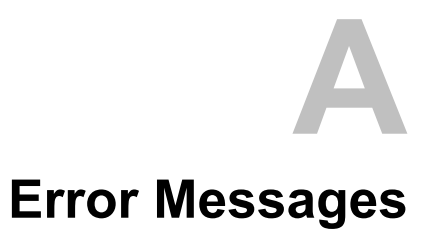

# **Appendix Sections:**

• Card Errors

# <span id="page-41-0"></span>**A.1 Card Errors**

The following errors may be reported during the card's startup self-test.

#### **A.1.1 HDR Messages**

If HDR reads anything other than 0x41, the card hasn't been found. To fix the problem, follow these steps:

- 1. Double-check the switch settings and make sure they match up with the I/O driver port address setting in the host software application.
- 2. Make sure you have waited up to 2 seconds after the card reset has been negated before trying to access it.
- 3. Check for an I/O conflict.
- 4. If you continue to experience difficulties, refer to Section 4.3, [General Troubleshooting.](#page-38-0)

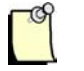

#### **Note**

The default value for boot code is 0x41, but this can be changed by the firmware module. Refer to the firmware reference guide for more details.

#### <span id="page-42-0"></span>**A.1.2 Fatal Hardware Self-Test Flash Codes**

Fatal failures during startup are accompanied by an 8-bit fault code, flashed on the COMM LED. The fault code will be output MSB first, with a 1 (one) bit shown as a green LED, and a zero (0) bit shown as a red LED. This will occur for a period of 900ms, followed by 100ms of off time. The LSB will be followed by an additional 1000ms of off time, after which the sequence will repeat.

The following table describes each possible fault code. If you see any of these codes, contact [Technical Support.](#page-57-0)

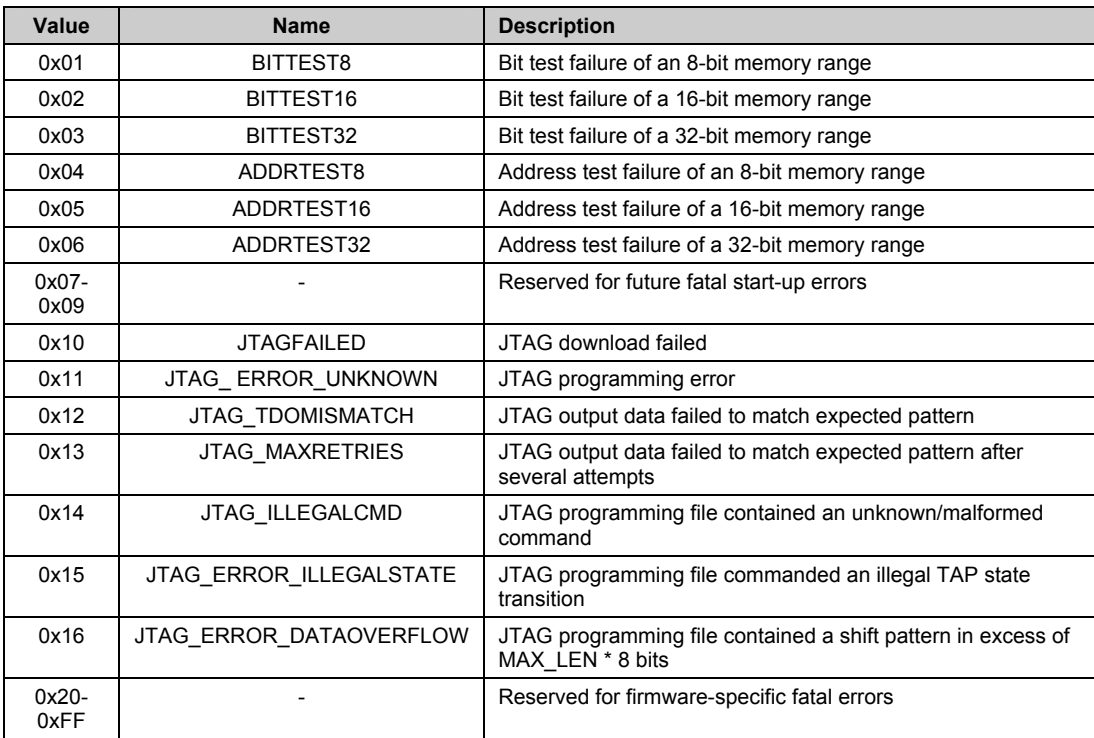

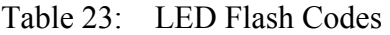

# **B**

# **Technical Specifications**

# **Appendix Sections**

• Technical Specifications

# **B.1 Technical Specifications**

The following tables list the technical specifications for the card.

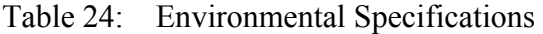

| <b>Ambient Conditions</b>   | Storage temp:   | -40 $^{\circ}$ C to +85 $^{\circ}$ C                         |  |
|-----------------------------|-----------------|--------------------------------------------------------------|--|
|                             | Operating temp: | $0^{\circ}$ C to 50 $^{\circ}$ C                             |  |
|                             | Humidity:       | 5% to 95% non-<br>condensing                                 |  |
| <b>Typical Current Draw</b> |                 | 600 <sub>m</sub> A                                           |  |
| <b>ISA Compliance</b>       |                 | Compliant with EISA<br><b>Specification Version</b><br>3.12. |  |

Table 25: Network Specifications

| <b>Isolation</b> | 1000V                                |
|------------------|--------------------------------------|
| Protocol         | <b>RS485</b>                         |
| Data Rate        | All Profibus data rates up to 12Mbps |

Table 26: ISA Bus Specifications

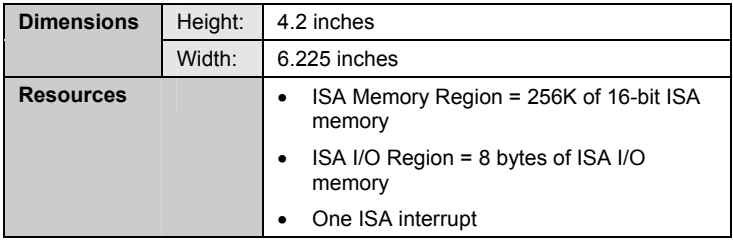

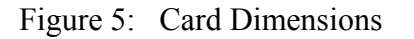

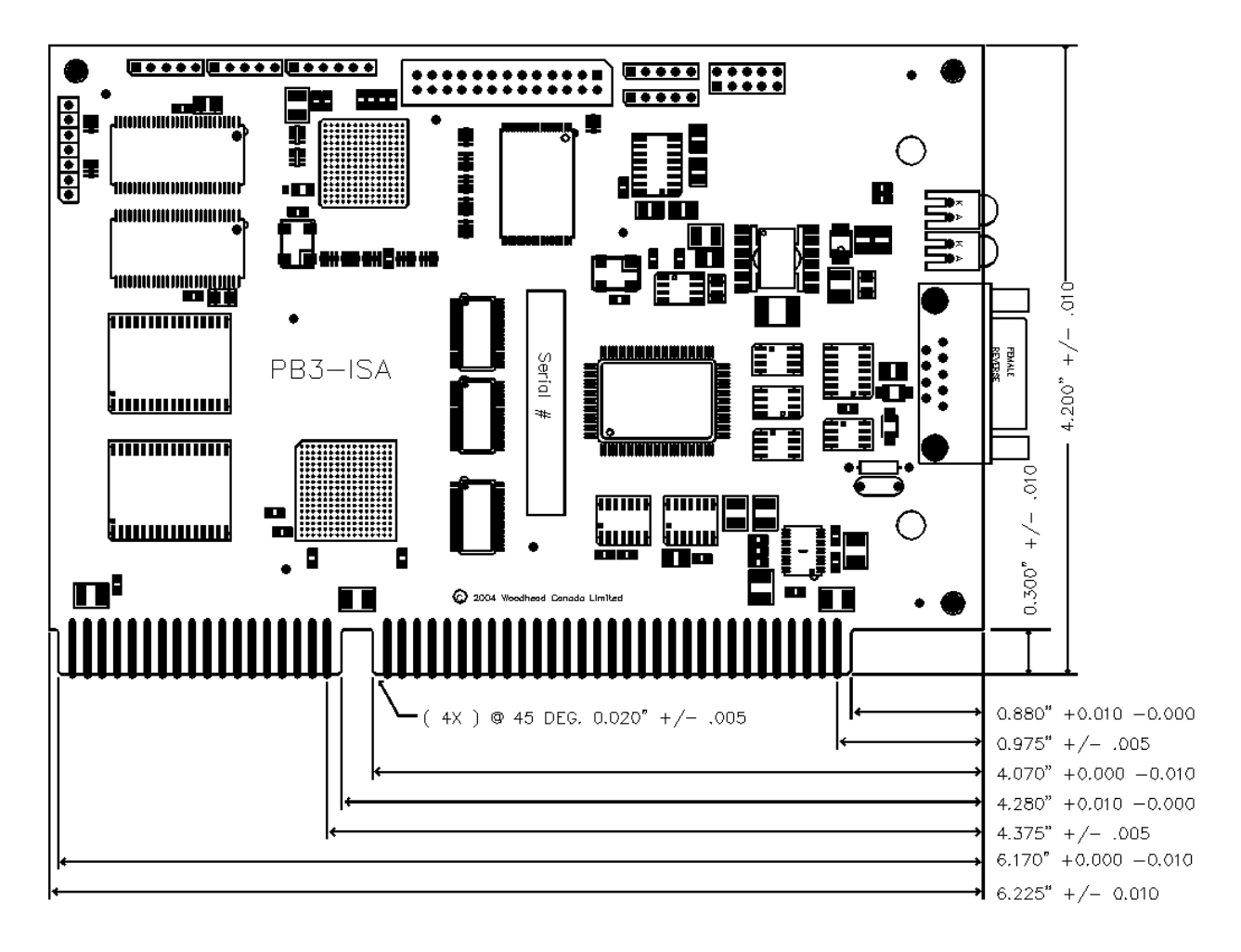

For information on card components, refer to Section 1.3, [Hardware Description.](#page-11-0)

# **C**

# **Loading a Firmware Module**

#### **Appendix Sections:**

• Loading a Firmware Module

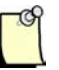

#### **Note**

This appendix describes how to load the card manually, or how to write your own loader.

# <span id="page-49-0"></span>**C.1 Loading a Firmware Module**

Firmware modules for the card are supplied as .ss3 files, found on the software CD-ROM or on the website at<http://www.woodhead.com/>.

If you are developing a driver for the card or producing a stand-alone embedded application, the following section describes the basic sequence of steps to manually load a firmware module onto the card.

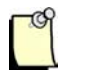

#### **Note**

For register descriptions, refer to Chapter 3, [Hardware Register Details.](#page-24-0)

#### **C.1.1 Verifying Card Presence**

To verify the card's presence, follow these steps:

- 1. Start up your computer.
- 2. Following release of the backplane reset, wait at least 1 second (though 2 is recommended).
- 3. Verify a Control Register value of 0x41.
- 4. If HDR reads anything other than 0x41, the card is still in Reset or has not been found. Double-check that the Short I/O address matches the DIP Switch setting. If you continue to experience difficulties, contact technical support (refer to Section E.3, [Technical Support](#page-57-0), for details).

#### **C.1.2 Checking for Conflicting RAM**

Before the card's shared memory can be safely enabled, it must be determined that no other devices in the system are using the intended memory address range.

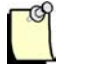

#### **Note**

Any task switching, interrupts or processes should be disabled during this procedure.

To check for conflicting RAM, follow these steps:

- 1. Write zero (0) to the Control Register to disable the card.
- 2. Read a word from the target memory window and save it.
- 3. Write 0xAA55 to the target address.
- 4. Read the target address. It should not contain 0xAA55.
- 5. If 0xAA55 is read, a conflict exists. Perform the following steps:
	- Restore the saved value to the target address
	- Abort the load procedure
	- Examine the resource allocations in your operating system. If your OS does not manage resources, review the requirements of the other hardware installed in your machine to select a non-conflicting memory window. If you continue to experience difficulties, contact technical support (refer to Section E.3, [Technical Support,](#page-57-0) for details).

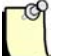

#### **Note**

If you are unsure of the system's memory usage, you may want to do a full memory window verification to ensure that there are no memory conflicts.

#### **C.1.3 Testing Card RAM**

To test the card's RAM, follow these steps:

- 1. Write the upper byte of the desired 20-bit base address to the AddrMatch Register.
- 2. Write the desired window size to the WinSize register (refer to Section 3.1.5, [WinSize Register,](#page-32-0) for details). The default value in the window size is 0x3F.
- 3. Write 0x40 (MemEn) to the Control Register at offset 1.
- 4. Fill the shared memory with a test pattern.

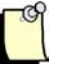

#### **Note**

We recommend using a test pattern with a unique value for each word in a given bank. In C, this could be:

~offset + bank.

- 5. Repeat steps 3-4 for all memory banks.
- 6. Verify the test pattern.

#### **C.1.4 Loading and Starting the Firmware Module**

To load and start the firmware module, follow these steps:

- 1. Write the contents of the entire firmware file into shared memory, starting at bank zero (0), offset zero (0).
- 2. If the application requires interrupts from the card, write the interrupt ID to the HostIrq Register and bit-wise OR value 0x20 (IntEn) to the Control Register.
- 3. Bit-wise OR the value 0x80 (CardRun) to the Control Register to start the firmware module.
- 4. Start a 2-second timeout timer and wait for bit 2 (HostIrq0) in the Control Register to set.
- 5. If the timer expires, the firmware module failed to start. Write zero to the Control Register to disable the card. If this problem persists, contact [Technical Support](#page-57-0) for assistance.
- 6. Check the load status, as per the firmware reference guide.

# **D CE Compliance**

# **Appendix Sections:**

• CE Compliance

# **D.1 CE Compliance**

This device meets or exceeds the requirements of the following standard:

• EN 61326:1998 including amendments A1 and A2: - Class A - "Electrical equipment for measurement, control and laboratory use - EMC requirements."

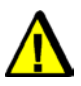

# **Warning**

This is a Class A product. In a domestic environment this product may cause radio interference in which case you may be required to take adequate measures.

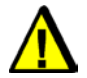

### **Caution**

This equipment is neither designed for, nor intended for operation in installations where it is subject to hazardous voltages and hazardous currents.

Marking of this equipment with the symbol  $\mathsf{\mathsf{C}\mathsf{E}}$  indicates compliance with European Council Directive 89/336/EEC - The EMC Directive as amended by 92/31/EEC and 93/68/EEC.

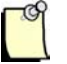

#### **Note**

To maintain compliance with the limits and requirements of the EMC Directive, it is required to use quality interfacing cables and connectors when connecting to this device. Refer to the cable specifications in the Hardware Guide for selection of cable types.

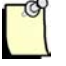

#### **Note**

The backplane voltage supply for this equipment must be delivered as Separated Extra Low Voltage (SELV).

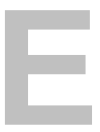

# **Warranty and Support**

#### **Appendix Sections:**

- Warranty
- Reference Documents
- Technical Support

# <span id="page-57-0"></span>**E.1 Warranty**

For warranty information pertaining to the card, refer to [http://www.mysst.com/warranty.asp.](http://www.mysst.com/warranty.asp)

# **E.2 Reference Documents**

**EISA Specification**, Version 3.12, copyright 1989-1992, BCPR Services, Inc.

# **E.3 Technical Support**

Please ensure that you have the following information readily available before calling for technical support:

- Card type and serial number
- Computer's make, model and hardware configuration (other cards installed)
- Operating system type and version
- Details of the problem you are experiencing: firmware module type and version, target network and circumstances that may have caused the problem

#### **E.3.1 Getting Help**

Technical support is available during regular business hours by telephone, fax or email from any Woodhead Software & Electronics office, or from [http://www.woodhead.com/.](http://www.woodhead.com/) Documentation and software updates are also available on the website.

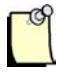

#### **Note**

If you are using the card with a third-party application, refer to the documentation for that package for information on configuring the software for the card.

#### **North America**

Canada: Tel: 1-519-725-5136 Fax: 1-519-725-1515 Email: [techsupportna@woodhead.com](mailto:techsupportna@woodhead.com)

#### **Europe**

France: Tel: 33-(0)2-32-96-04-22 Fax: 33-(0)2-32-96-04-21 Email: [supportfr@applicom-int.com](mailto:supportfr@applicom-int.com)

Germany: Tel: 49-711-782-374-22 Fax: 49-711-782-374-11 Email: [supportde@applicom-int.com](mailto:supportde@applicom-int.com)

Italy: Tel: 39-01-059-540-52 Fax: 39-0-10-59-56-925 Email: [supportit@applicom-int.com](mailto:supportit@applicom-int.com)

United Kingdom: Tel: 33-(0)2-32-96-04-23 Fax: 44-161-285-8686 Email: [supportintl@applicom-int.com](mailto:supportintl@applicom-int.com)

#### **Asia-Pacific**

Japan: Tel: 81-452-24-3560 Fax: 81-52-745-7622 Email: [techsupport@woodhead.co.jp](mailto:techsupport@woodhead.co.jp)

Singapore: Tel: 65-64-67-96-52 Fax: 65-6261-3588 Email:  $info@$ woodhead.com.sg

China: Tel: 86-21-5032-8080 Fax: 86-21-5031-8833 Email: [techsupport@woodhead.co.jp](mailto:techsupport@woodhead.co.jp)

For the most current contact details, please visit [http://www.woodhead.com/.](http://www.woodhead.com/)

# **Index**

#### **A**

AddrMatch Register, 28

#### **B**

Bank Address Register, 31 bracket, diagram of, 15

#### **C**

cable, recommended, 17 card cautions, 10, 20, 56 CE compliance, 56 connecting to a Profibus network, 22 definition of, v dimensions of, 47 error messages, 42, 43 features of, 11 hardware, 12 installing, 21 loading firmware to, 50 registers, 26 status of, 15 System requirements for, 20 technical specifications, 46 technical support, 58

troubleshooting, 38 warnings, iii, 10, 37, 56 warranty, 58 card presence, testing for, 50 cautions definition of, v electrostatic discharge, 10, 20 high voltage, 56 CE compliance, 56 COMM LED description of, 15 status of, 35 compliance with CE Standard, 56 with ISA, 46 connector, Profibus, 17 Control Register, 27 conventions special notation, v special terms, v style, iv current draw, 46

#### **D**

DB9 connector connecting to network, 22

diagram of, 17 Debug Register, 36 dimensions, of card, 47 DIP switch, 13

#### **E**

electrostatic discharge (ESD), 10, 20 emergency stop circuit, 10 error messages, 42

#### **F**

fatal flash codes, 43 firmware module definition of, v loading, 50, 53

#### **G**

grounding wrist strap, 20 grounding, for Profibus network, 23

#### **H**

hardware diagram of, 12 DIP switch, 13 fatal flash codes, 43 LEDs, 15 Profibus connector, 17 HDR Register, 36 HDR, error messages and, 42 height, of card, 46 Host Register, 26 host, definition of, v HostIrq Register, 34 humidity, 46

#### **I**

I/O address, 13 installation of card, 21 of firmware, 50 interrupts, 27, 34, 46 ISA compliance, 46 isolation, 46

#### **L**

LedReg Register, 35 LEDs description of, 15 flash codes, 43 status of, 35 troubleshooting with, 38 line type, selecting, 18

#### **M**

memory conflict, 39 memory space, 46 module definition of, v loading, 50, 53

#### **N**

network connecting to, 22 connector for, 17 specifications for, 46 termination for, 23 note, definition of, v

#### **O**

operating temperature, 46

#### **P**

power current draw, 46 for Profibus network, 23 precautions, 10 card handling, iii, 10 electrostatic discharge, 20 high voltage, 56 installation, 37 radio interference, 56 Profibus connector, 17 Profibus network, connecting to, 22 protocol, 46 purpose, of guide, iv

#### **R**

RAM checking for conflicting, 51 testing, 52 reference documents, 58 requirements, for card installation, 20

#### **S**

specifications, for ISA bus, 46 ss3 files, definition of, v status of card, 15 of LEDs, 35 storage temperature, of card, 46 support, 58 switch, 13 Sys LED description of, 16 status of, 35 System requirements, for card, 20

#### **T**

technical specifications, 46

technical support, 58 temperature operating, 46 storage, 46 termination, for Profibus network, 23 testing card presence, 50 troubleshooting, with LEDs, 38

#### **V**

verifying card presence, 50

#### **W**

warnings card handling, iii, 10 definition of, v emergency stop circuit, 10 installation, 37 radio interference, 56 warranty, 58 wattage, 46 width, of card, 46 WinSize Register, 33 wrist strap, 20